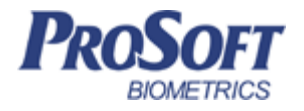

# **Считыватель BioSmart PV-WM**

## **Руководство по монтажу**

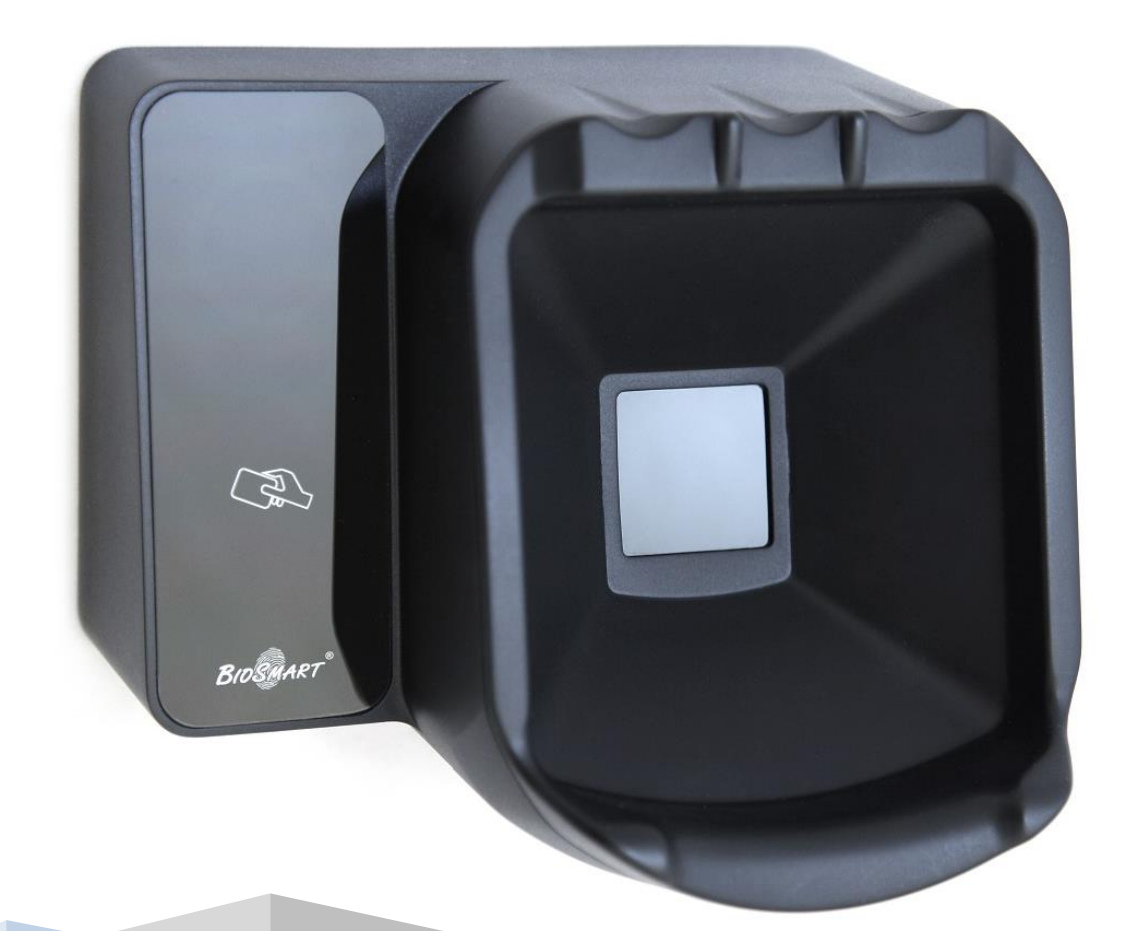

## **ОГЛАВЛЕНИЕ**

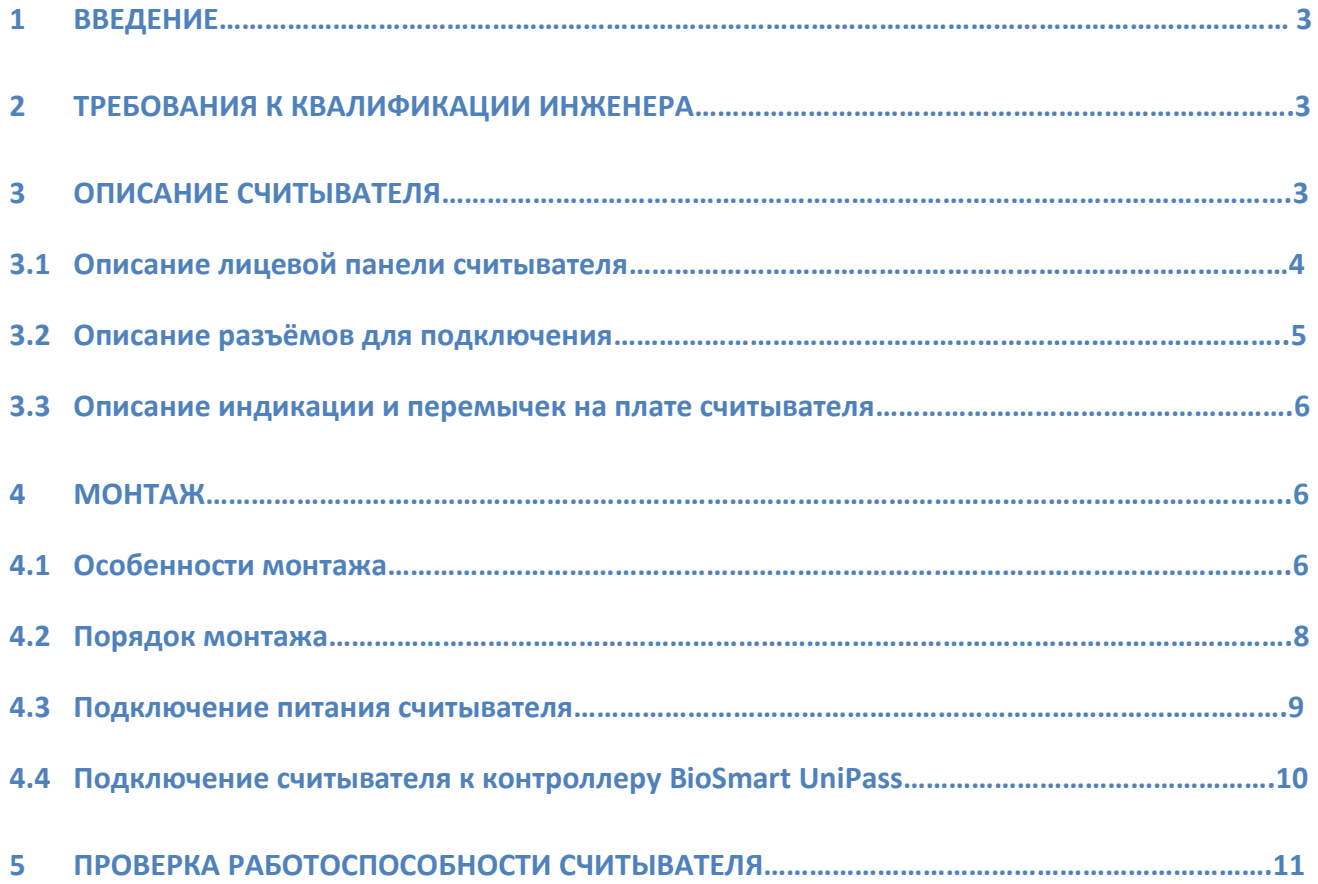

#### **Уважаемые покупатели!**

Благодарим Вас за приобретение нашей продукции. При соблюдении правил монтажа и эксплуатации данное устройство прослужит долгие годы.

#### <span id="page-2-0"></span>**1. Введение**

Настоящий документ описывает порядок действий по монтажу, подключению и конфигурации основных настроек считывателя, а также проведению диагностики.

Руководство по эксплуатации считывателя «**BioSmart PV-WM»** и программное обеспечение находятся по адресу [www.bio-smart.ru](http://www.bio-smart.ru/) в разделе «Поддержка».

Используемые сокращения:

ПО – программное обеспечение;

СКУД – система контроля и управления доступом.

## <span id="page-2-1"></span>**2. Требования к квалификации инженера**

К монтажным работам допускаются инженеры с допуском по работе с электроустановками до 1000 В, группа по электробезопасности № III, обладающие необходимыми знаниями в области настройки сетевого оборудования и администрирования OC Windows.

### <span id="page-2-2"></span>**3. Описание считывателя**

Считыватель **BioSmart PV-WM** предназначен для работы в составе биометрической системы контроля и управления доступом BioSmart совместно с контроллером **BioSmart UniPass**. Считыватель позволяет организовать учет рабочего времени, контроль и управление доступом посредством идентификации пользователей по уникальным биометрическим особенностям строения подкожных вен ладоней человека и бесконтактным RFID картам.

## <span id="page-3-0"></span>**3.1. Описание лицевой панели считывателя**

 $\mathbf{1}$ 3 E.  $\overline{2}$ 

Внешний вид терминала представлен на рисунке 1.

Рисунок 1. Внешний вид считывателя BioSmart PV-WM

- 1. Световая индикация
- 2. Поле для считывания пластиковых карт
- 3. Сканер вен ладони

Световой индикатор режимов работы, расположенный в верхней левой части корпуса, показывает состояние устройства:

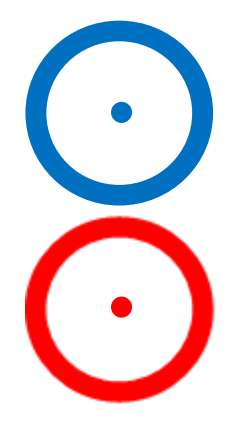

-Мигающий синий - Режим ожидания ладони/карты;

-Красный - Идентификация неудачна;

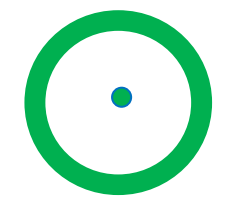

-Зеленый - Идентификация успешна.

## <span id="page-4-0"></span>**3.2. Описание разъёмов для подключения**

Вид печатной платы считывателя представлен на рисунке 1. Описание контактов печатной платы считывателя приведено в таблице 1.

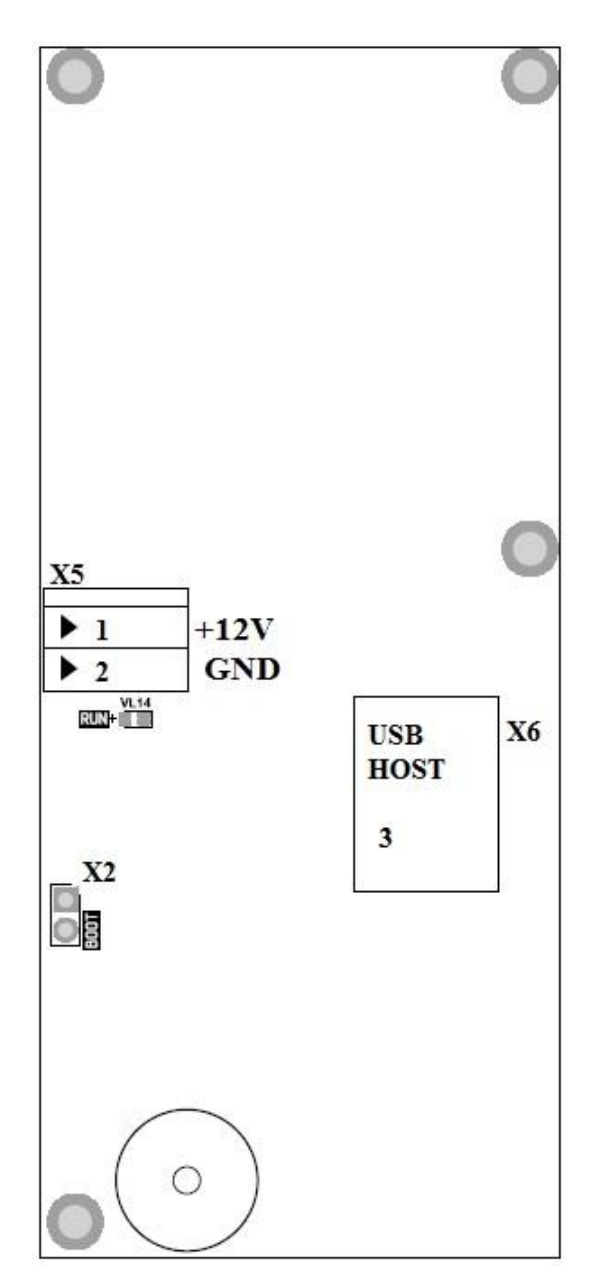

Рисунок 2. Внешний вид печатной платы считывателя

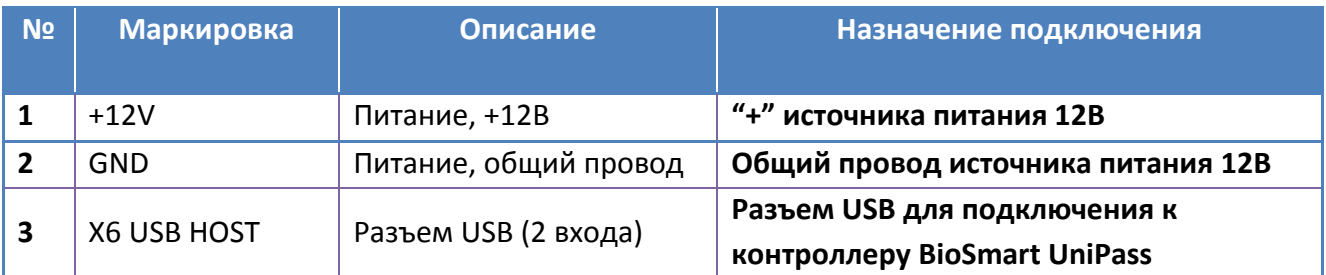

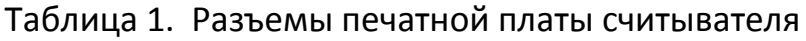

#### <span id="page-5-0"></span>**3.3. Описание индикации и перемычек на плате считывателя**

Зеленый светодиод **RUN** на плате считывателя при нормальном режиме работы считывателя загорается один раз за две секунды на 200 мс.

Перемычка **BOOT (X2)** предназначена для перевода считывателя в режим отладки (bootloader). Данный режим позволяет восстановить работоспособность считывателя при повреждении встроенного программного обеспечения. Для перевода в режиме отладки следует замкнуть перемычку **BOOT (X2)** при выключенном питании и включить питание считывателя. Через две секунды после включения питания считывателя следует разомкнуть контакты.

В режиме отладки зеленый светодиод **RUN** на плате считывателя мигает с периодом 1 сек (0,5 с горит, 0,5 с – не горит).

#### <span id="page-5-1"></span>**4. Монтаж**

#### <span id="page-5-2"></span>**4.1. Особенности монтажа**

При выборе места установки считывателя необходимо учитывать следующее:

 Считыватель рекомендуется устанавливать на высоте 120-150 см от пола, исходя из соображения удобства позиционирования ладони на сканере и предъявления карты. К считывателю должен быть обеспечен свободный и беспрепятственный доступ для удобного позиционирования руки.

 При установке нескольких считывателей, их следует устанавливать на расстоянии не менее 80 см друг от друга для минимизации взаимного влияния работы встроенных считывателей RFID карт.

Место установки считывателя требуется выбирать таким образом, чтобы

прямой солнечный свет не попадал на поверхность сканера.

 Не рекомендуется устанавливать считыватель на расстоянии менее 1 м от любых внешних RFID считывателей и других источников электромагнитных помех. Близко расположенные источники электромагнитных помех могут негативно влиять на работу встроенных считывателей RFID карт.

 Рекомендуется оставлять запас длины кабелей, подключенных к считывателю, достаточный для отведения считывателя от стены и доступа к перемычкам.

 При установке считывателя на металлическую поверхность дальность считывания RFID карты может уменьшиться.

При прокладке кабелей придерживайтесь следующих рекомендаций:

- Прокладку кабелей необходимо производить с соблюдением правил эксплуатации электроустановок;
- Не прокладывайте кабели на расстоянии менее 30 см от источников электромагнитных помех;
- Пересечение всех кабелей с силовыми кабелями допускается только под прямым углом;
- Любые удлинения кабелей должны производиться только методом пайки.

Перед началом монтажа:

- Тщательно проверьте отсутствие механических повреждений на поверхности сканера рисунка вен ладони, печатной плате и корпусе прибора;
- Зачищенные концы кабеля для подключения считывателя не должны превышать 5 мм, во избежание замыканий.

Таблица 2. Используемые типы кабелей:

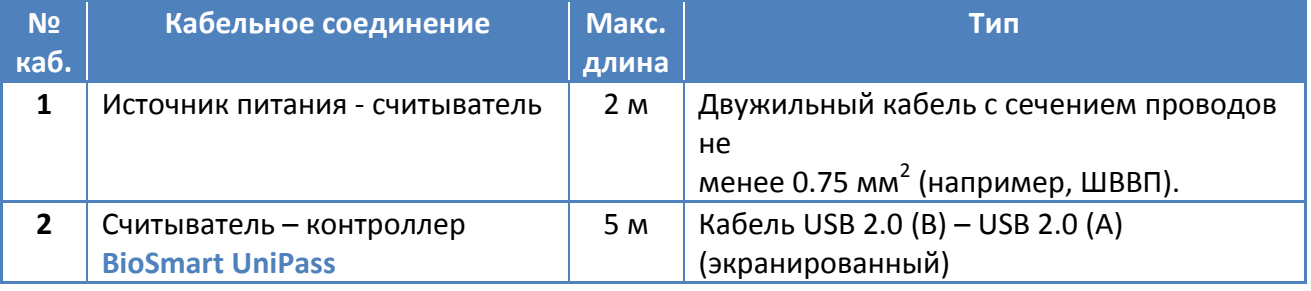

#### <span id="page-7-0"></span>**4.2. Порядок монтажа**

Монтаж считывателя нужно осуществлять в следующем порядке.

1. Распакуйте коробку и проверьте комплектность считывателя.

2. Определите место установки считывателя.

3. Выкрутите винты, расположенные в нижней части корпуса считывателя и крепящие его к установочной пластине. Снимите установочную пластину.

4. Разметьте места для крепления считывателя, приложив установочную пластину считывателя к стене (рисунок 3).

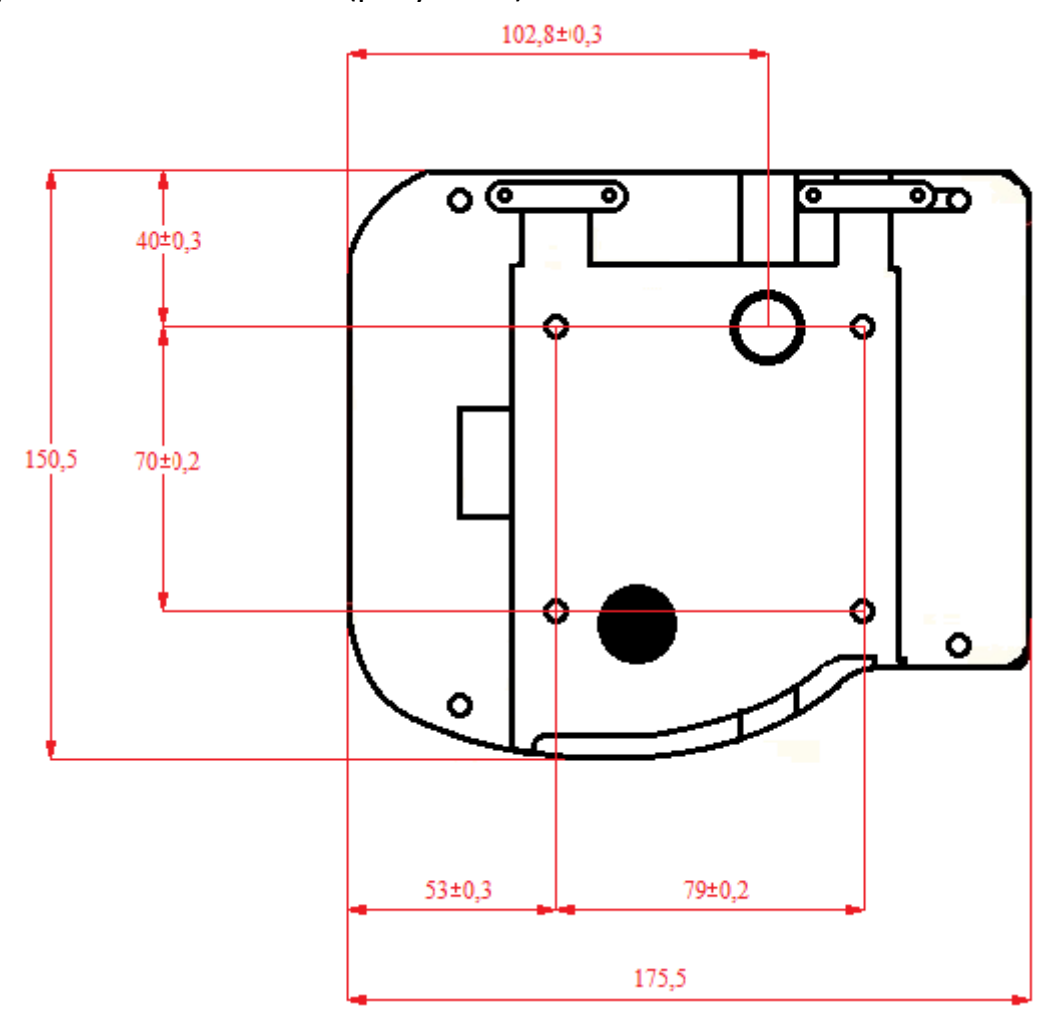

Рисунок 3. Разметка мест крепления

5. Просверлите в стене отверстия в местах разметки и установите дюбели из комплекта крепежа.

6. Осуществите прокладку и подвод всех необходимых кабелей. Должны применяться кабели, соответствующие таблице 2, или близкие по техническим характеристикам. Проверьте отсутствие разрывов, замыканий и механических повреждений в кабелях.

7. Заведите кабели в отверстие для ввода кабеля на установочной пластине.

8. Закрепите установочную пластину на стене при помощи саморезов, входящих в комплект крепежа.

9. Аккуратно отсоедините заднюю часть считывателя, открутив крепежные винты.

10. Заведите кабели в отверстие для ввода кабелей задней части корпуса считывателя.

11. Все подключения выполняйте при снятом напряжении.

12. Подключите USB кабель от контроллера **BioSmart UniPass**.

13. Подключите кабель питания считывателя согласно п. 4.3

14. После подключения всех необходимых кабелей, прикрутите заднюю часть корпуса считывателя.

15. Установите считыватель на установочную пластину.

16. После установки считывателя удалите защитную пленку с панели индикации считывателя.

#### <span id="page-8-0"></span>**4.3. Подключение питания считывателя**

Используйте кабель №1 (см. таблицу 2) для подключения питания согласно схеме подключения на рисунке 6.

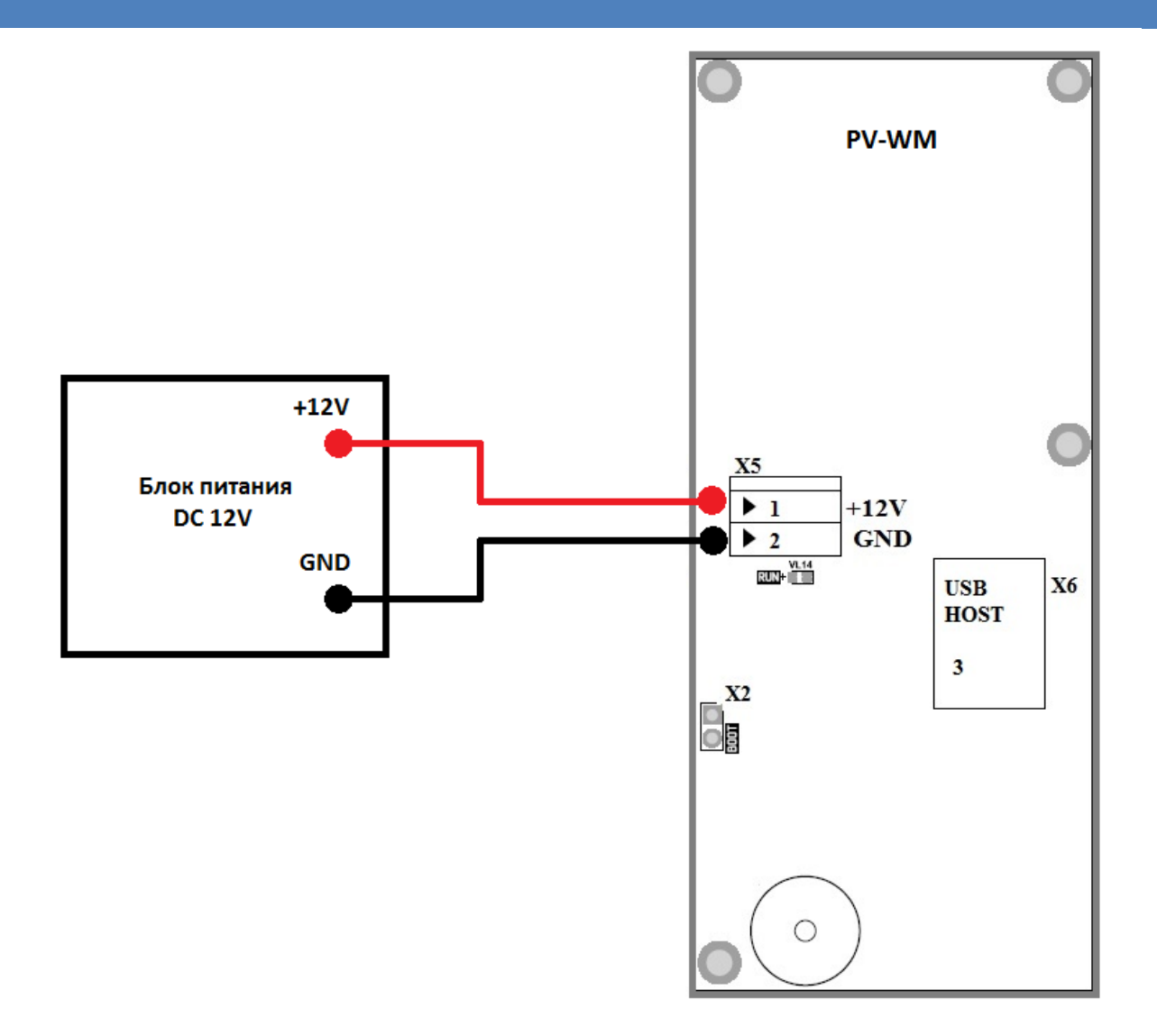

Рисунок 6. Схема подключения питания считывателя

## <span id="page-9-0"></span>**4.4. Подключение считывателя к контроллеру BioSmart UniPass**

Используйте кабель №2 (см. таблицу 2) для подключения к контроллеру **BioSmart UniPass** согласно схеме подключения на рисунке 7.

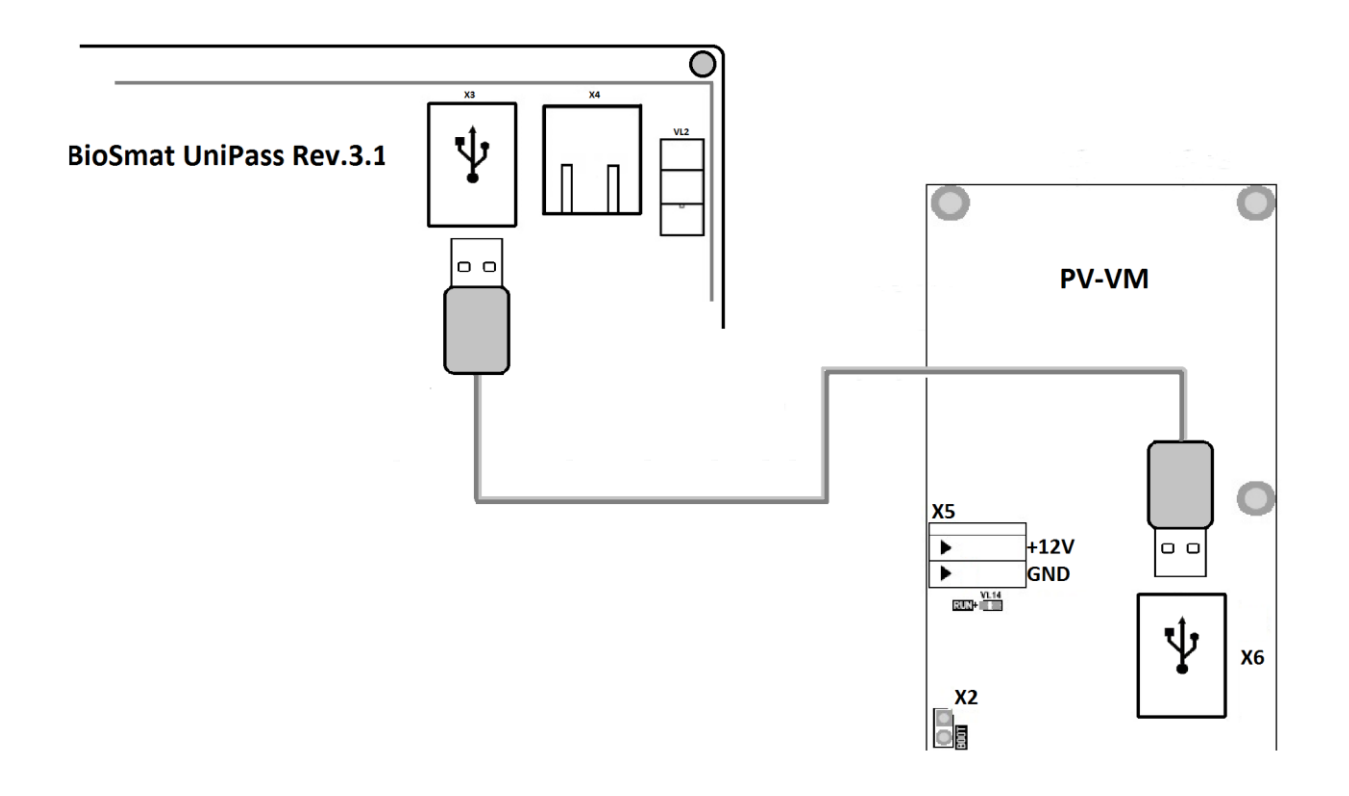

#### Рисунок 7. Схема подключения к контроллеру **BioSmart UniPass**

## <span id="page-10-0"></span>**5. Проверка работоспособности считывателя**

Если считыватель подключен правильно, при включении питания начинается загрузка ПО. В начале загрузки ПО должен прозвучать короткий звуковой сигнал. Через несколько секунд должен прозвучать двойной звуковой сигнал, говорящий о том, что ОС контроллера обнаружила сканер.

При подаче питания световой индикатор режимов работы должен работать в режиме ожидания рисунка вен ладони/карты (мигающий синий).

Для проверки работоспособности сканера вен ладони, приложите ладонь к сканеру. Должен прозвучать двойной короткий звуковой сигнал, световой индикатор режимов работы должен загореться красным.

Для проверки работоспособности встроенного считывателя карт, поднесите к полю для считывания, пластиковую карту. Должен прозвучать двойной короткий звуковой сигнал, световой индикатор режимов работы должен загореться красным.